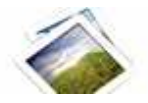

**Note: This product is distributed on a 'try-before-you-buy' basis. All features described in this documentation are enabled. The registered version does not have time limit** 

## **About Boxoft Batch Photo Resizer**

Boxoft Batch Photo Resizer is a simple, lightning-fast and powerful photo resize and conversion tool that lets you to batch Resize, Rotate, Stamp, and even Convert your images with ease, Full compatibility with JPEG, BMP, GIF, PCX, TGA, ICO, J2k, and PNG formats is included. Batch support included to do all of the above functions to multiple files at once.

Boxoft Batch Photo Resizer Running in GUI and keeps running in batch mode (as command-line utility), **a command line version is included also.**

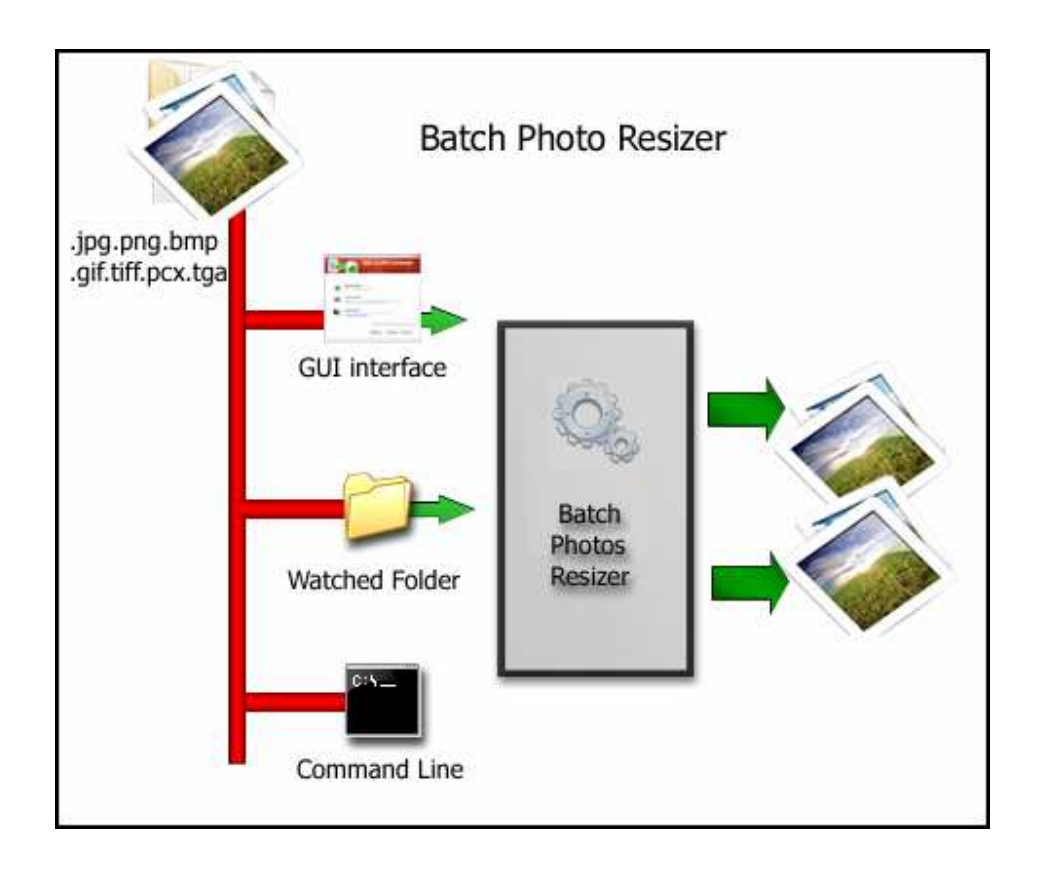

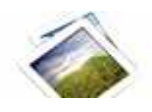

With Boxoft Batch Photo Resizer , you can shrink JPEG image files, along with other supported formats, and dramatically reduce internet transfer times, enabling you to quickly and easily prepare your image collections to be published on the web.

Help unlock the photos from your digital camera. Use Boxoft Batch Photo Resizer to batch resize your photos making it easier and faster to email to friends, upload to photo sharing websites or upload to websites that offer photo printing services.

Boxoft Batch Photo Resizer lets you resize in 3 easy steps, allowing you to choose the photos you want to resize, the dimensions, and where you want to save the new photos.

## **Boxoft Batch Photo Resizer features:**

- Easy to use Just select the file you want to convert on your system!!
- Batch Mode Supported.
- Resize, Rotate, Stamp, and Convert Images.
- Built-in image viewer
- Photo Comment functions included

# **Using Boxoft Batch Photo Resizer**

Boxoft Batch Photo Resizer can be started either by launching the application via a desktop shortcut, or directly from within Windows/Windows Explorer.

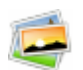

When you start the program, you will be presented with the primary screen from which all actions are taken.

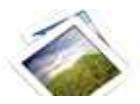

### **Boxoft Batch Photo Resizer utility**

#### **User Documentation**

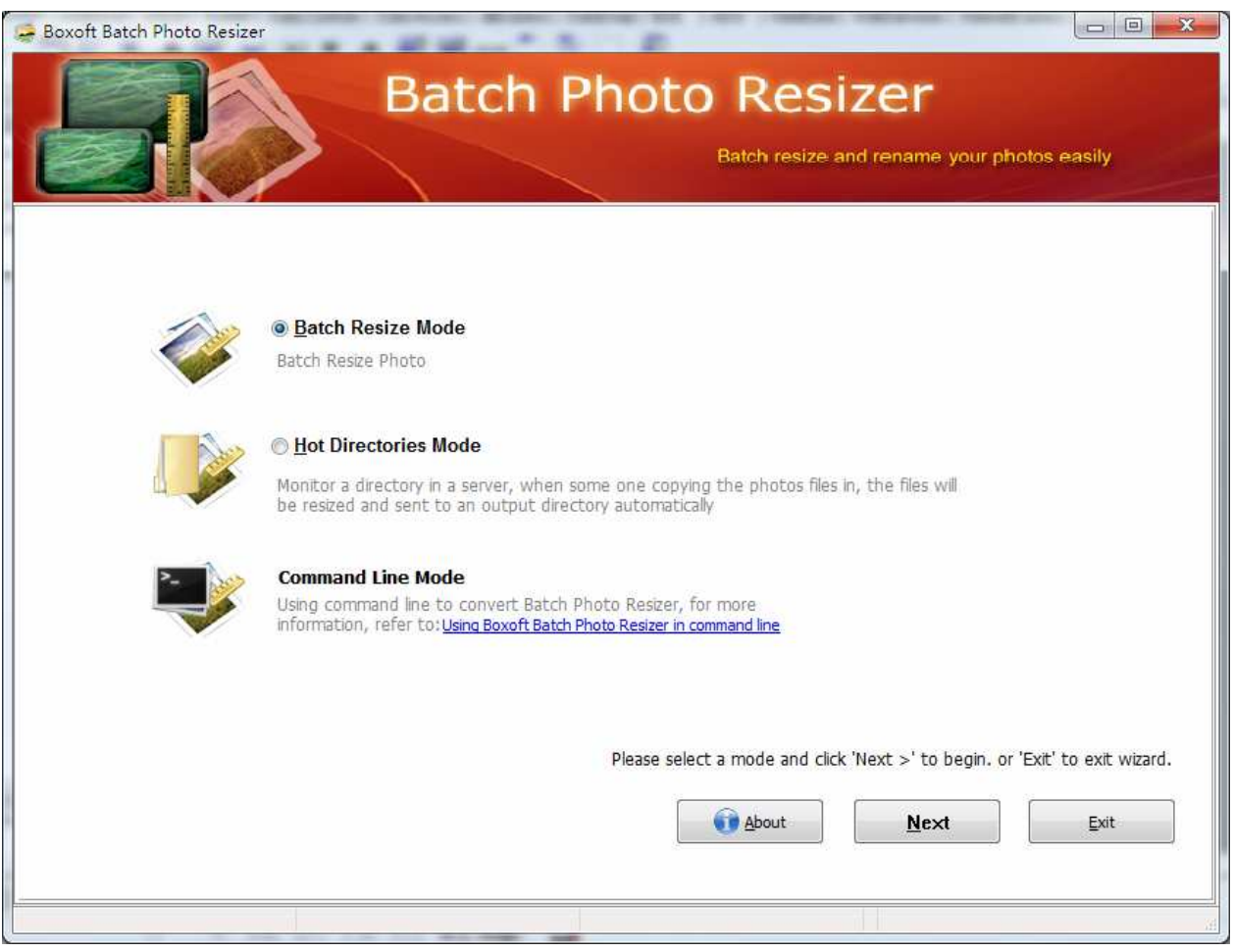

# **Using Boxoft Batch Photo Resizer in command line**

Boxoft Batch Photo Resizer can be used in command line also.

## **Usage:**

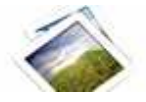

#### **User Documentation**

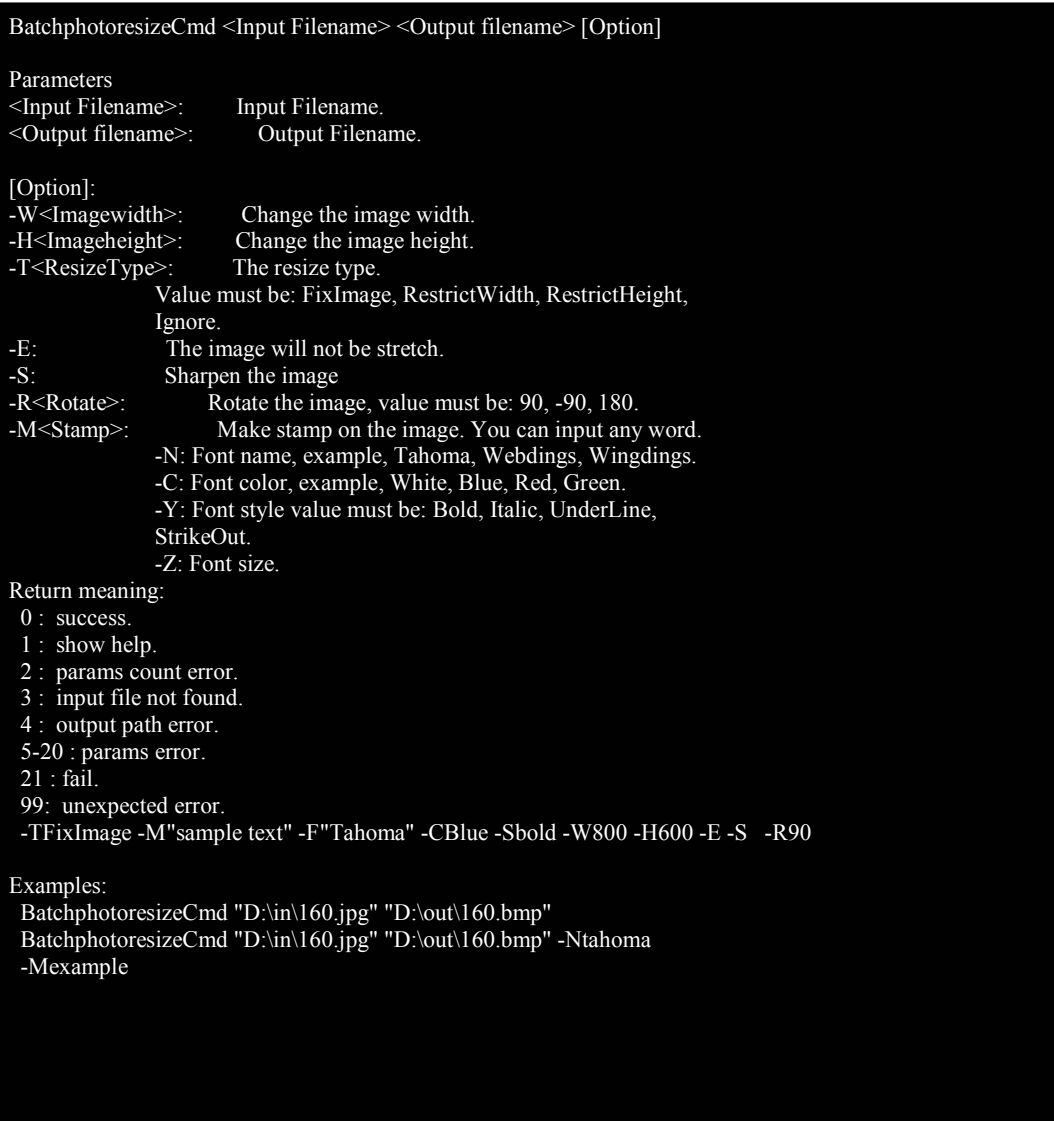

# **Batch Convert Mode**

Select the option **Batch Resize Mode** and push the button **Next >**, a Batch Convert window will be opened.

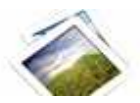

#### **Boxoft Batch Photo Resizer utility**

#### **User Documentation**

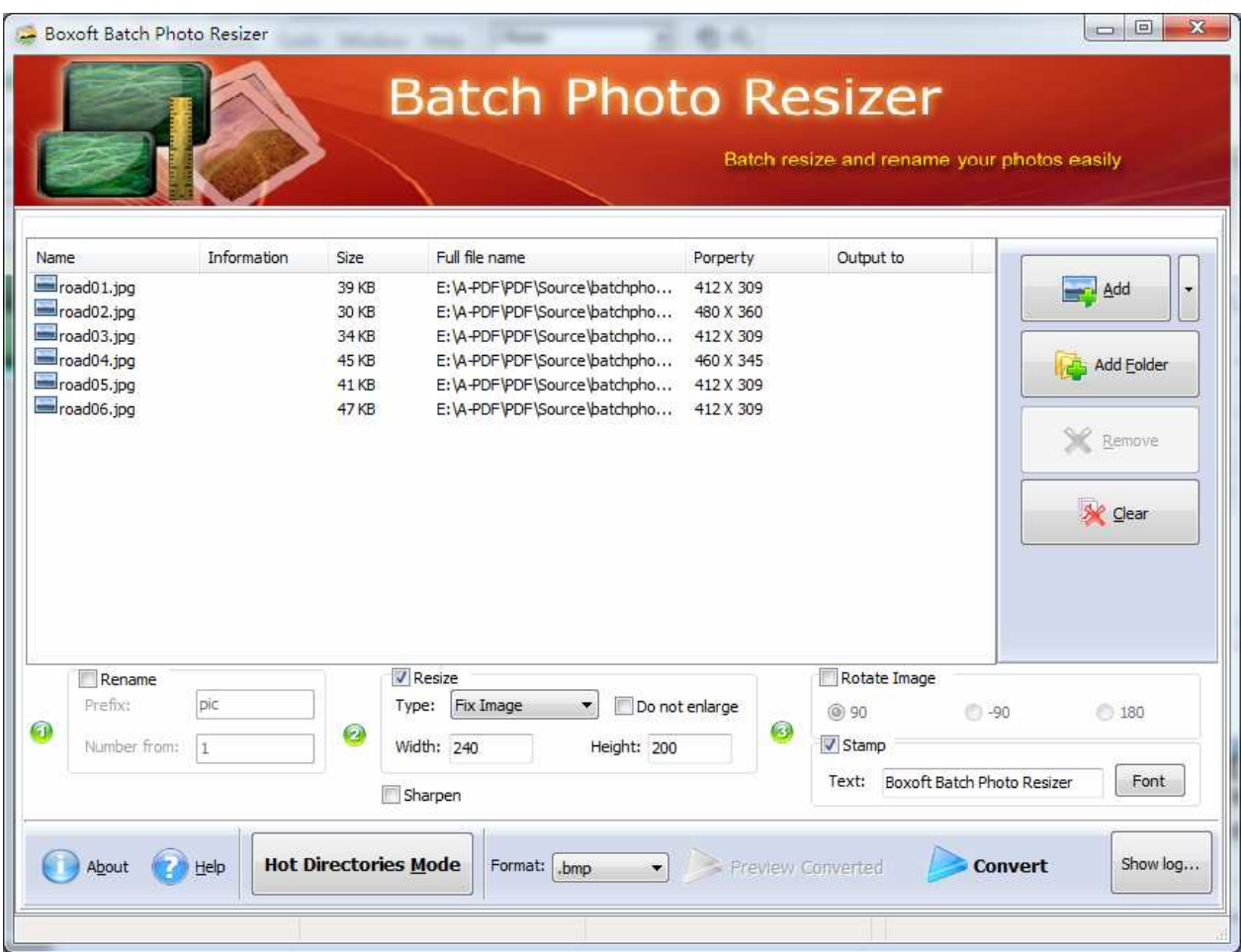

## **Selecting Files**

Clicking the  $\Delta$ dd icon  $\Box$  then will open the standard file browse and select window. From that window you can navigate to the folder and find the files you want to add to the list of photos to be worked.

Alternatively, if you are using Windows Explorer to locate files, you have the convenience of being able to 'drag and drop' files into the document window.

and Add Add Folder Remove Se Clear

Boxoft Batch Photo Resizer even allows you to select all files in a

particular directory/folder by using the **Add Folder** button! Adding a directory also supports sub-folders.

**Copyright © 2010 Boxoft - all rights reserved** 

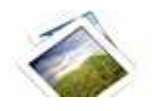

Each added photos file is displayed in the document list window. You can listen any of the wav files in the window by 'double-clicking' them.

You can click the **Remove** icon **X** to remove selected files in list or you can clear all Docs by clicking the **Clear** icon

### **Convert**

Click the **Convert icon** to resize all of photos in the photos list windows to Specify Image Size and save the resultant file to a directory which you selected.

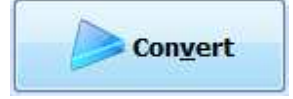

# **Ending Your Session**

When you have completed your work, choose the **File** option and select **Exit** from the dropdown list.

More information please visit: http://www.boxoft.com